# MAJIC Expanding access to JULES

Emma Robinson, Eleanor Blyth, Alberto Martinez, Doug Clark, Matt Fry, Maliko Tanguy, John Holt, Matthew Kendall, Duncan Watson-Parris

JULES Meeting, Reading, 30th June 2015

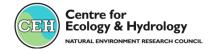

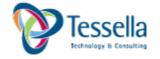

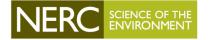

#### Motivation

 How to run JULES without technical/computing expertise

How to allow people to run JULES with their own met data

How to view and disseminate JULES output

## ... use MAJIC

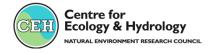

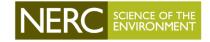

#### Managing Access to JULES in the Cloud

## http://majic.ceh.ac.uk

Web interface

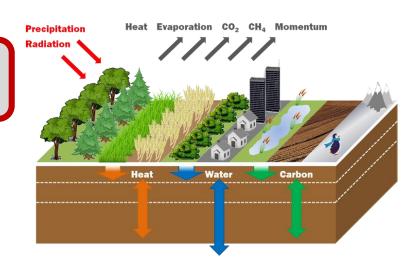

Run in parallel on JASMIN

Export data and maps

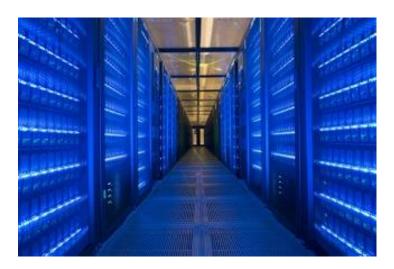

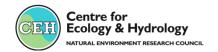

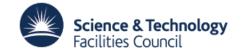

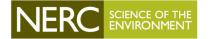

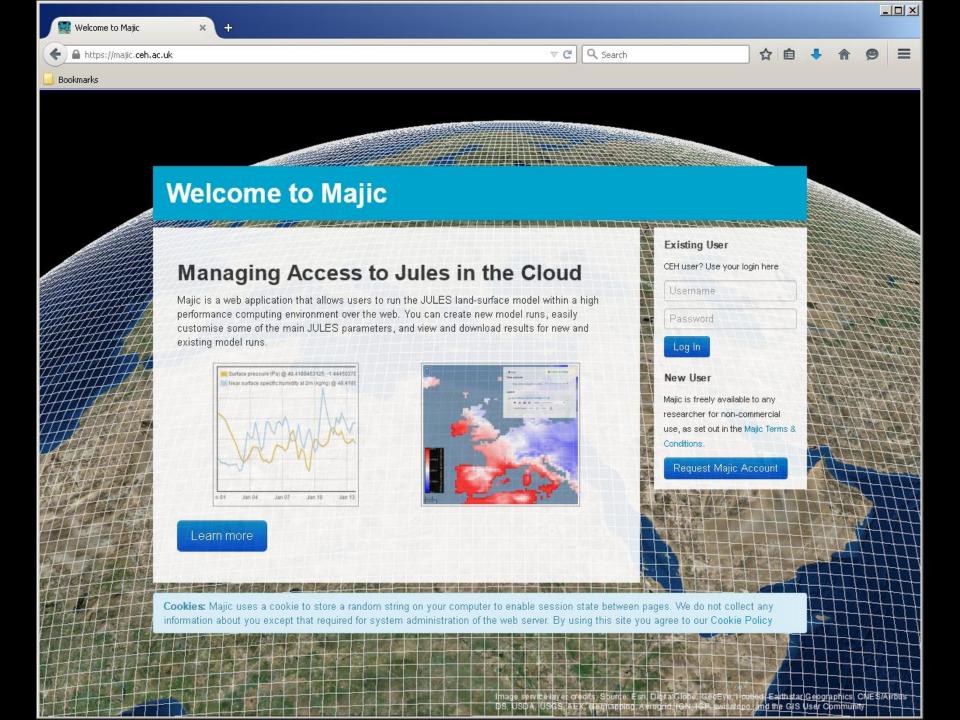

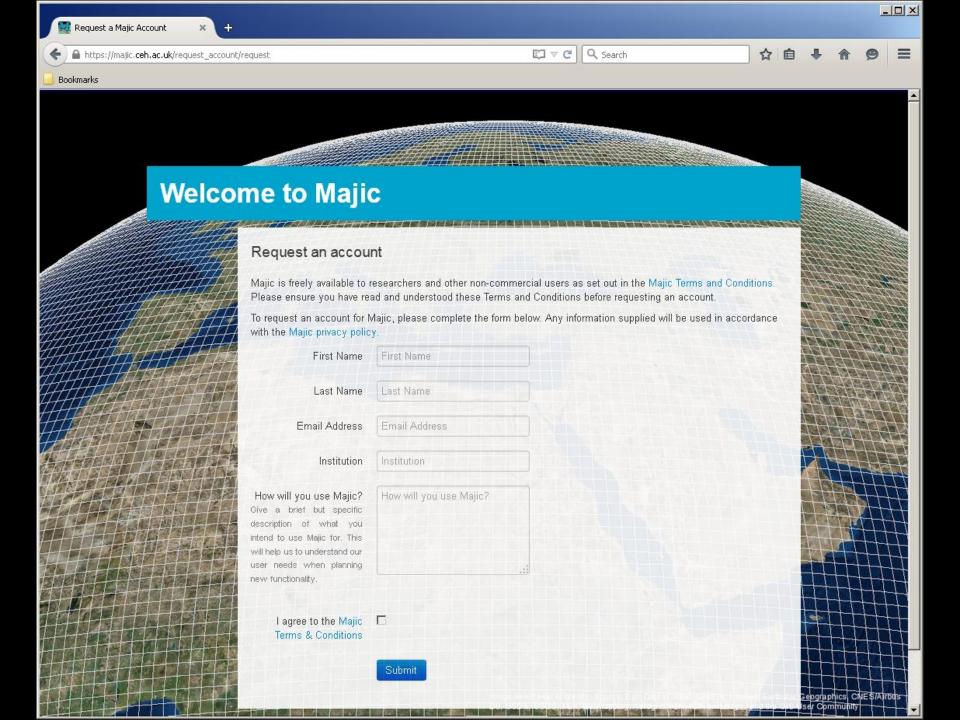

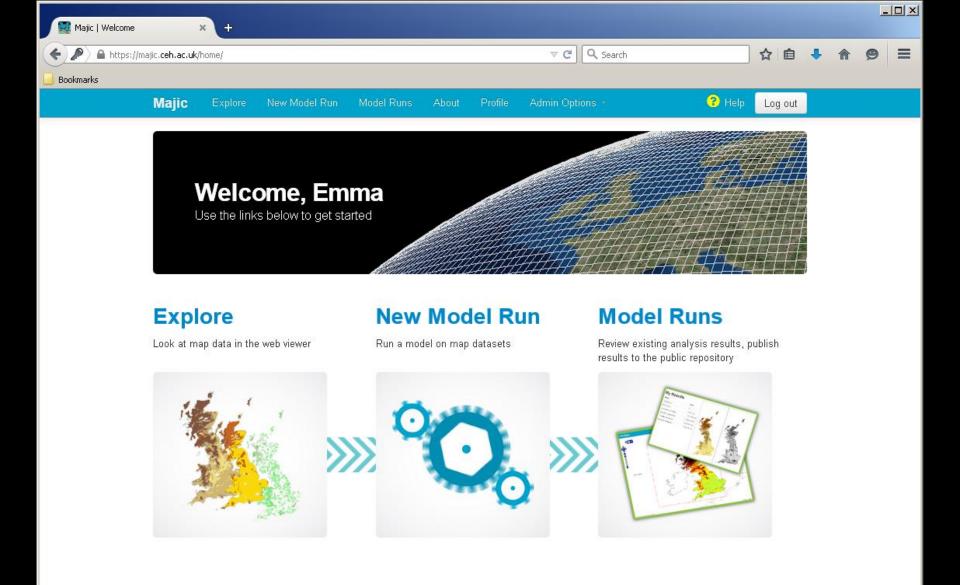

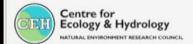

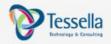

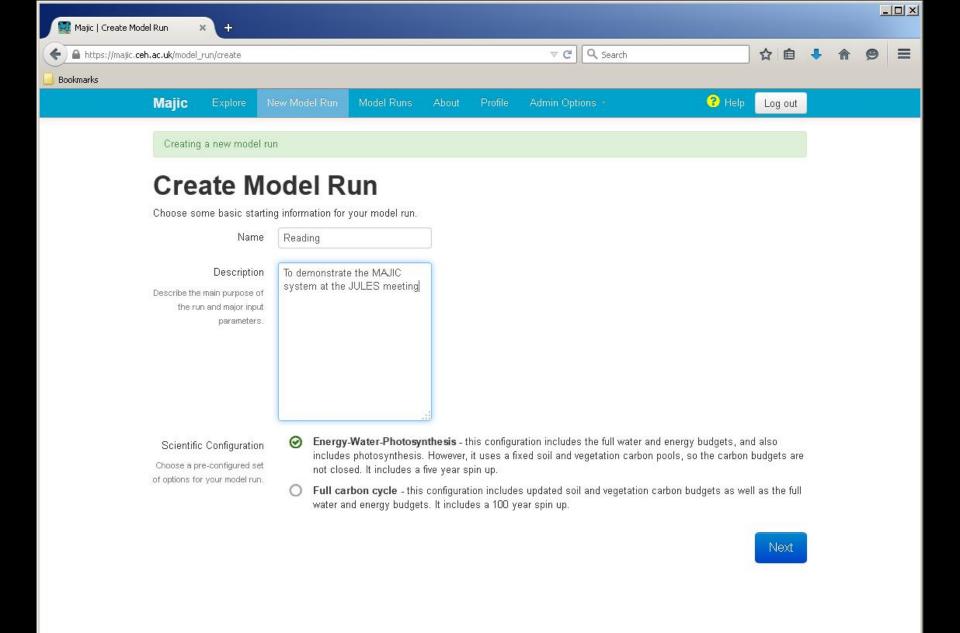

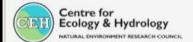

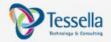

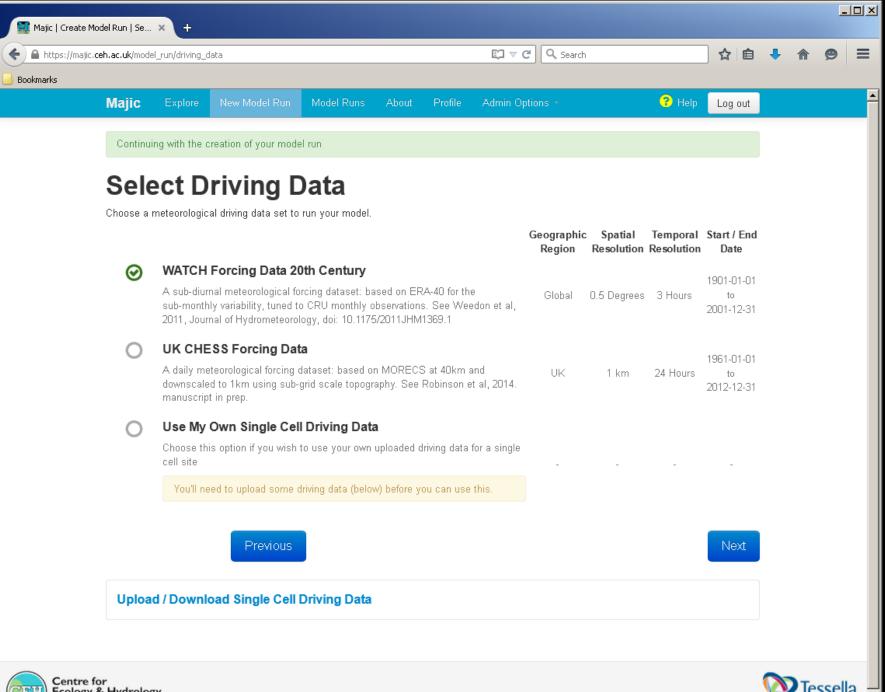

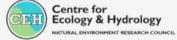

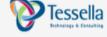

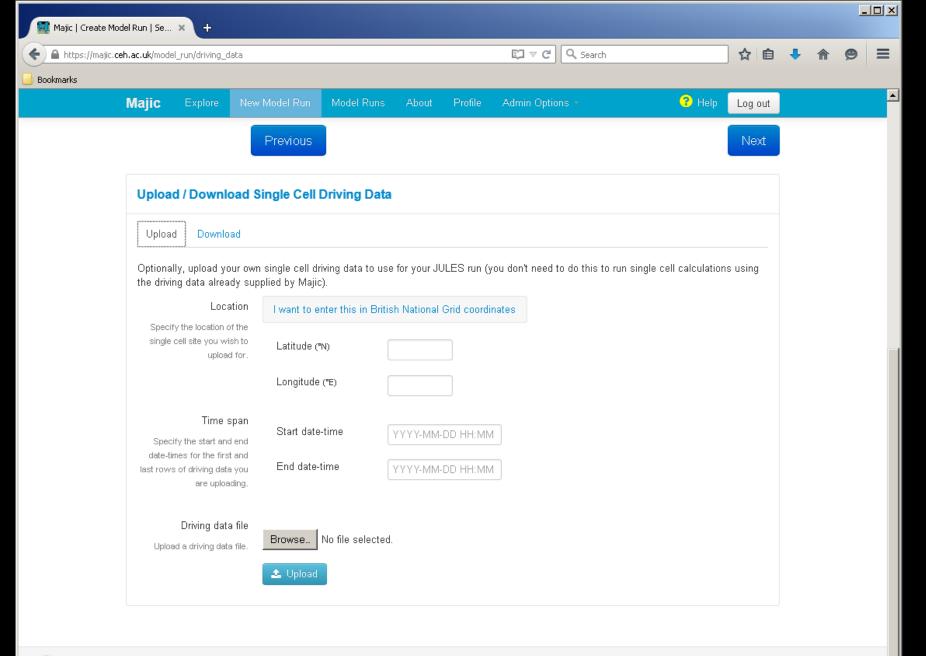

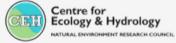

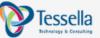

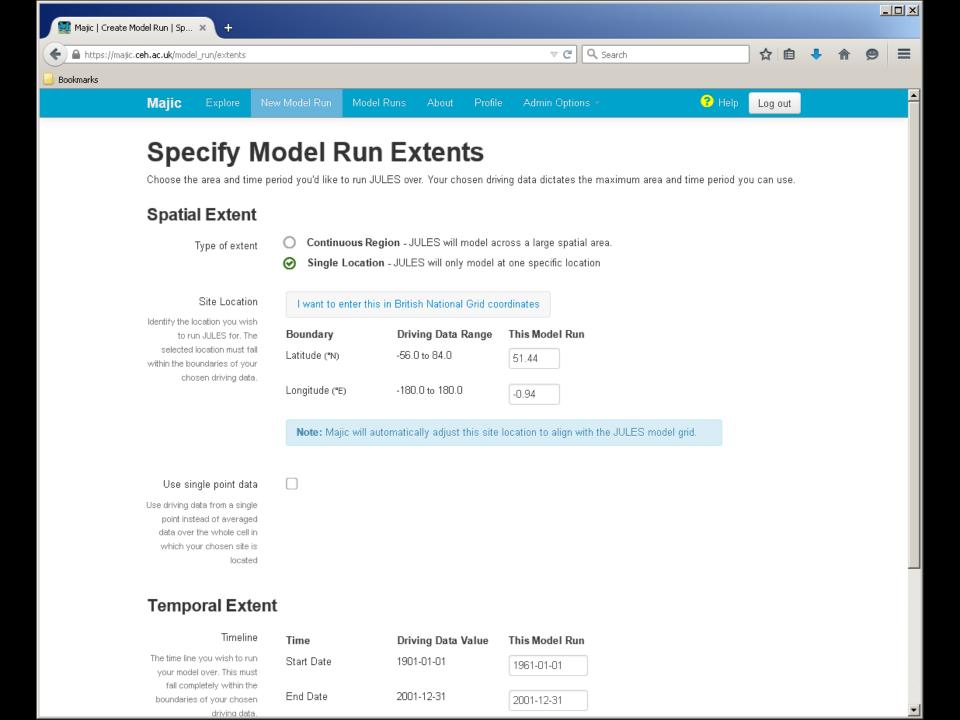

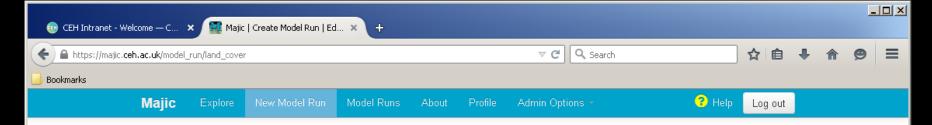

#### **Edit Land Cover**

Optionally edit the existing land cover map for your JULES run. Select a region of the map to apply the change over, and the type of land cover to change that region to, then click 'Add'. Remove an edit by clicking the 'remove' icon on that edit, or reorder them by dragging an edit up or down.

These changes will not be applied to cells whose land cover type is ice.

Category: Region: Change to:
Countries Germany C3 Grass + Add

Start with the base land cover map for WATCH 2D Driving Data

then

Previous

Previous

Next

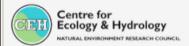

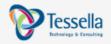

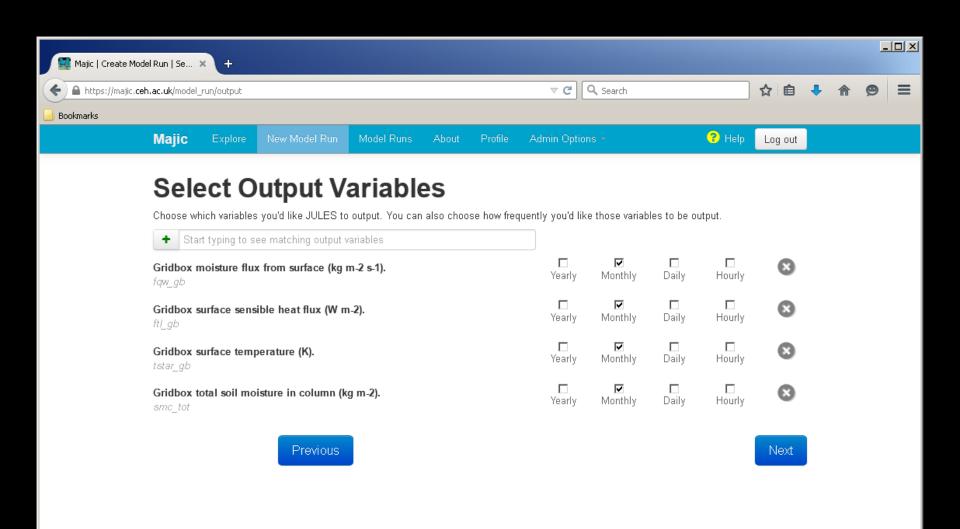

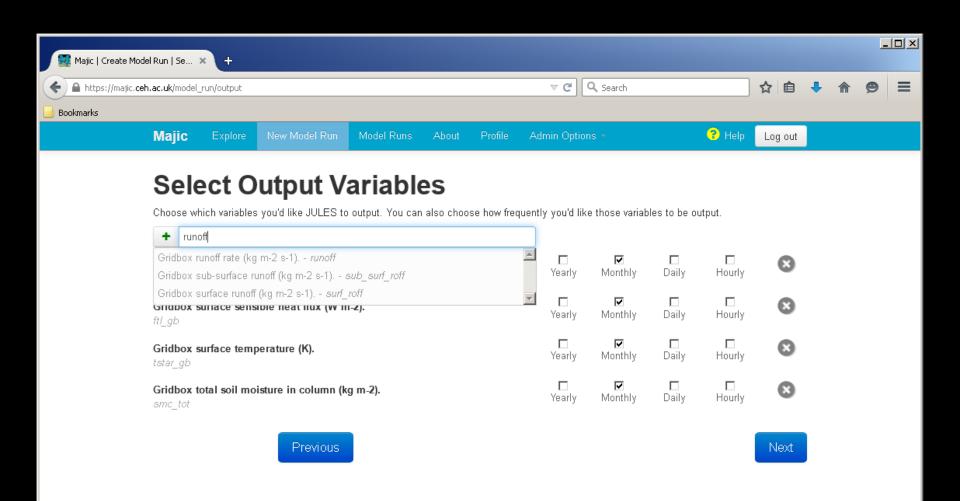

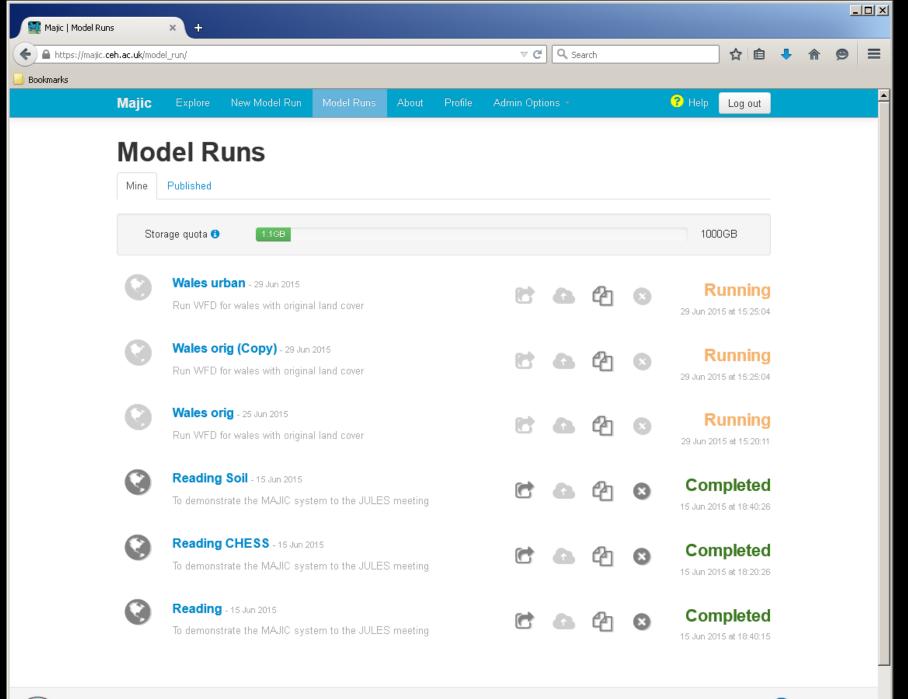

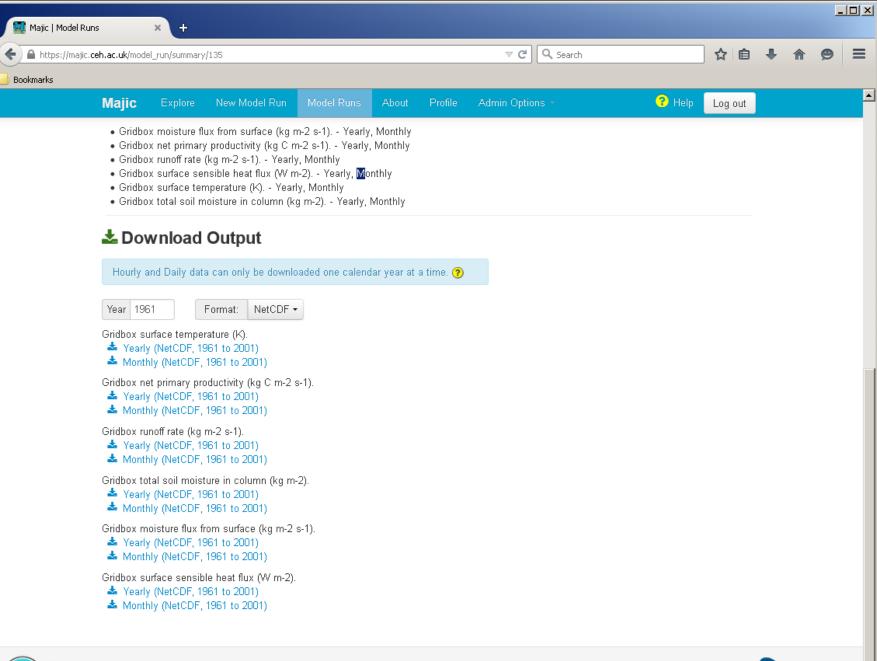

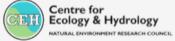

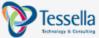

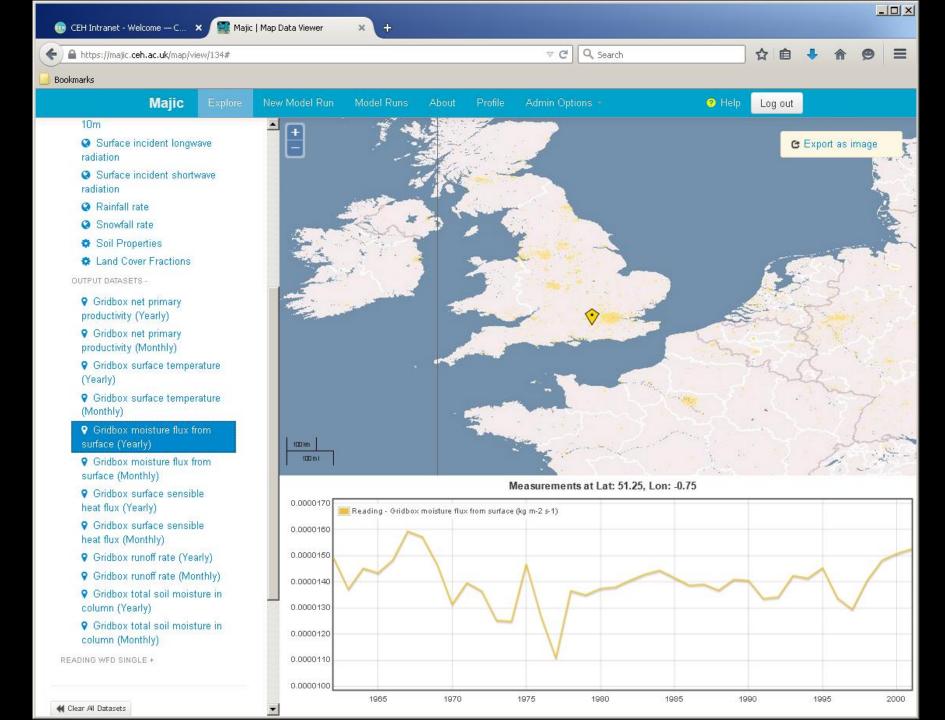

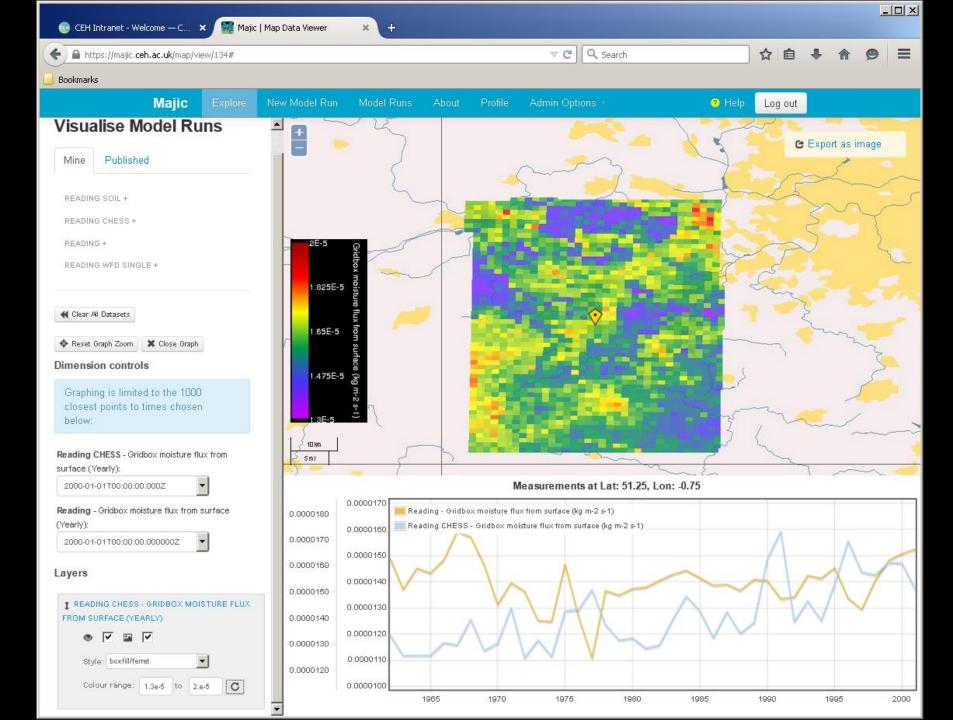

#### Example: afforestation of Wales

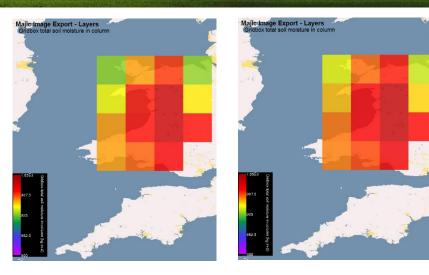

Measurements at Lat: -0.075073242187486, Lon: 0.16656494140619

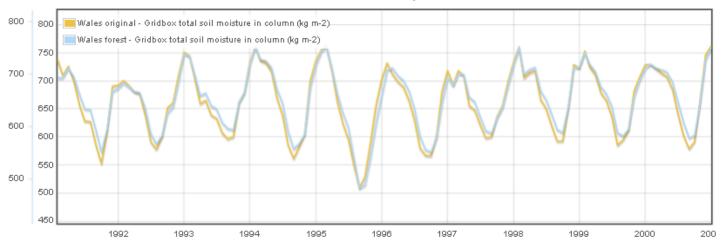

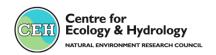

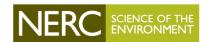

## Published runs

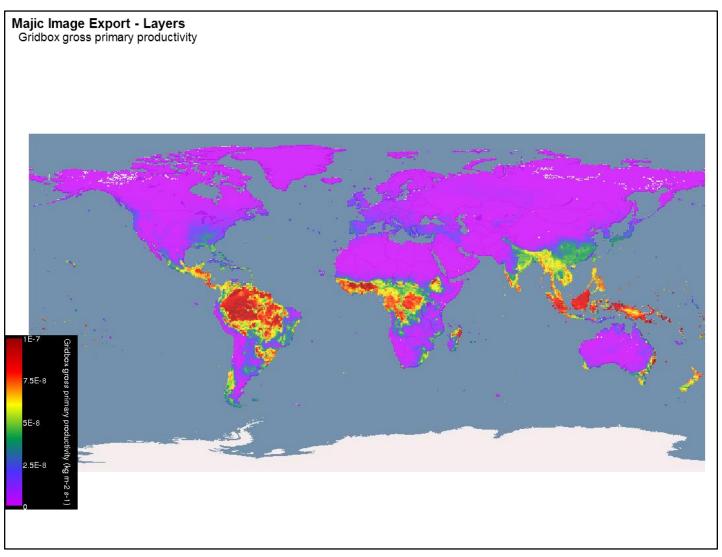

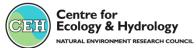

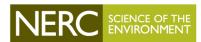

## Users: Indian soil moisture

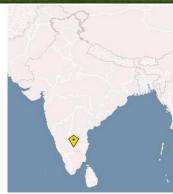

#### Measurements at Lat: 12.75, Lon: 77.75

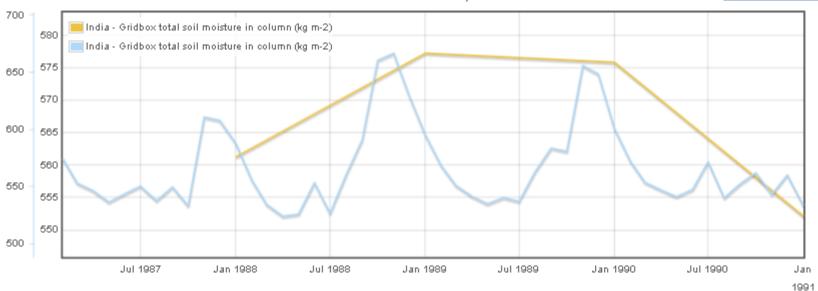

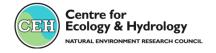

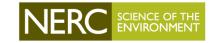

# Users: deforestation experiment

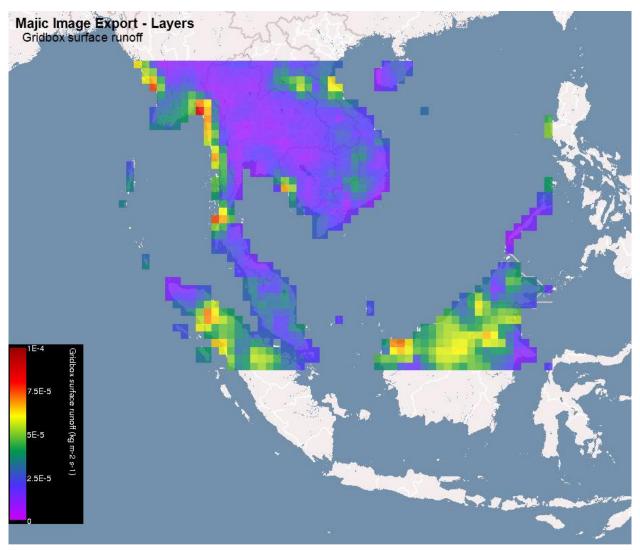

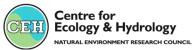

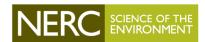

#### MAJIC

- Simple to use, no technical knowledge required
- Fast runs using JASMIN parallel capabilities
- Easy interface to plot and/or download data
- Teaching tool
- Runs with custom driving data
- Please sign up and have a go!
- Feedback and suggestions welcome

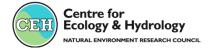

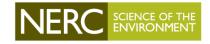

# http://majic.ceh.ac.uk

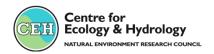

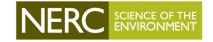